# **Data Imaging 3D Crack With Key [Mac/Win] [Latest-2022]**

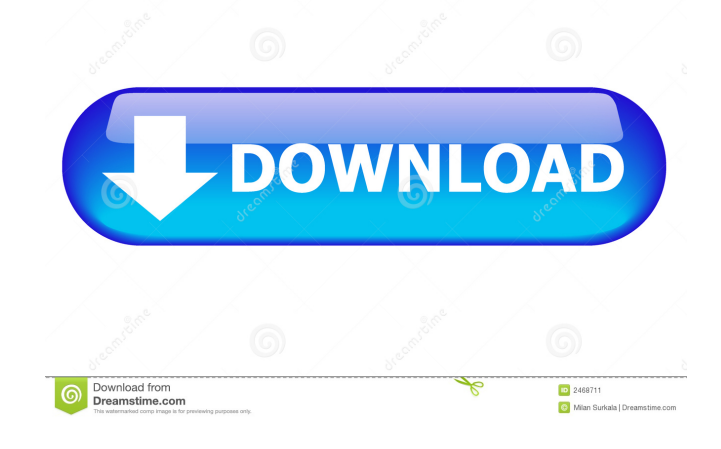

#### **Data Imaging 3D Crack+ Download For Windows [April-2022]**

2D ImageViewer application (experimental, beta) is a demonstration of Data Imaging 3D Activation Code. This application can visualize data from a PIXE matrix by using LabVIEW diagram creation software. Data Imaging 3D works with batch result files that are created using the PIXE matrix creation program in LabVIEW. The files can be automatically converted to an image with MATLAB DataImaging3D.C, a MATLAB script. The script can open the image or export the data to a text file. Image: DataImaging3D.m 1 // // DataImaging3D.C by Romain Duchemin (Environnement Technologique) // // DATImaging 3D demonstration script by Romain Duchemin // // This MATLAB code creates an Image when the command is entered, in the case of this image it is an image of the PIXE matrix that was used to create the images. // // Display this image on the right for the display of the image itself and on the left of the image is the data represented by the color  $\frac{1}{\frac{1}{\sqrt{2}}}$  //  $\frac{1}{\sqrt{2}}$  // Installed on your computer  $\frac{1}{2}$  // Input file location // // // (only used for text files) // // // // // // The location of the image that is created // 3 // For text files only, the location of the image // 4 // // // // // // // // 5 // // You can use a text file instead of a dataset // 6 // // // // // // // // // // // 7 // DATImaging3D(filename) // // // // // // // // // // // // // 8 // // Where filename is the file that you want to display // // // //

#### **Data Imaging 3D Free**

Basic macro processing from keystrokes to mouse clicks. Configurable keyboard and mouse Macro activation with either number keys or mouse clicks. Macro parameters are displayed as descriptive text labels over selected/focused image. Macro's results are displayed in a numeric format, for further processing. Macro results can be activated as graphics or text depending on the mouse position. A multi-dimensioned menu can be displayed by either clicking on icons with the mouse, or typing in text Macro results can be saved to graphics formats (.jpg,.tiff,.pdf, etc.) and text formats (.txt,.rtf) System Requirements: LaboratoryVIEW Software Required: Version 11.0 or higher Codes: Libraries: Added in v11.1.0, Dec. 2009. Macros: There are two main types of macros: the trigger type and the non-trigger type. Trigger macros: Trigger macros require a keystroke to fire the macro. Keyboard configurations can be enabled/disabled for trigger macros, and the triggering characters can be set in the trigger macros. The macro itself is called on mouse click, and can have its own parameters or results displayed, with text label. Non-trigger macros: Non-trigger macros are activated by mouse click. Either single or multiple image can be selected and processed by mouse click. The macro it self can have its own parameters or results displayed, with text label. Pixe Exporter: The 'Export to Image' plug-in has been re-written. The 'pixe-exporter' plug-in creates a folder structure in the 'pixe-exporter' folder, and puts a number of images (1 to 10) in it, or all in one folder. These can be exported to any image format. pixe-exporter now has a new user-friendly menu to access it's functions. For further information contact: Pixe Scanner: Comments Read all comments Pixe Matic 2010.01.05 01:08 AM It is possible to see the plot of a relationship between two parameters and one of the parameters has a multidimensional (2D) range? Xenon Caterer.org.2011.04.18 03:57 PM I was wondering if it is possible to enable the clipping 81e310abbf

## **Data Imaging 3D**

Data Imaging 3D is the ideal solution for viewing PIXE matrix data generated by the LabVIEW diagram creating software. LabVIEW is a powerful graphical programming language used to construct graphical user interfaces (GUI), which can be used to control real-time data acquisition hardware, such as data acquisition systems and mass spectrometers. It is highly customizable and flexible. Features: Viewing of chemical shift spectra, by plotting a spectrum slice Viewing of 3D chemical shifts in UCSF format, by loading a spc.gdf Viewing of X,Y,Z dimensions of chemical shift spectrum Different display modes of a selected slice, spectrum, 3D chemical shifts, using different colors Viewing and exporting of images of any selected slice, spectrum, 3D chemical shifts, using different colors Export selected slices, spectra, 3D chemical shifts to your computer for later use Data imaging software is available as an add-on to the LabVIEW software. LabVIEW PIXE and HSSI plug-ins can be obtained from ... Greece at the 2017 Summer Universiade Greece participated at the 2017 Summer Universiade in Taipei, Taiwan with the team of the Greek NOC. Greece hosted the 2017 Summer Universiade from August 20 to 30. Medal summary Medal by sports Medalists Archery Men's Recurve Individual Athletics Women's 5,000 metres Women's 4 × 400 m Relay Boxing Men's +91 kg Gymnastics Artistic Gymnastics Men's Horizontal bar Women's Balance Beam Women's Vault Women's Floor Exercise Women's Uneven bars Women's Hoop Women's Parallel bars Women's Rhythmic Gymnastics Women's Trampoline References Category:2017 in Greek sport Category:Nations at the 2017 Summer UniversiadeA fundamental insight into the role of EGL-4 protein and GLP-1 signaling in controlling dietary fat sensing in C. elegans. A number of G protein-coupled receptors (GPCRs) have been shown to function as sensors of dietary fat. The best studied of these is the GL

### **What's New In Data Imaging 3D?**

Data Imaging 3D has two modes of operation, • Data View: Creates an image in a jpeg format of your data. • Export to JPG: Saves your image in a jpeg format. Use Cases: Use Data Imaging 3D in conjunction with Data Imaging 2D for the following use cases: - Export the result image to a jpeg file. - View the image in a jpeg file as a JPG slide. - View the image in a jpeg file as an image on a website. - Print the image directly from a jpeg file. Features: - Supports batch processing of data sets (includes data processing in multiple files) - Supports data from multiple data sources, and any data source can be added or removed at any time - Supports duplicate data processing - Supports batch processing on more than one file simultaneously - Supports the ability to insert data from the command line - Supports the ability to export from batch processing directly to a jpeg file - Supports export to a web browser with a jpeg file - Supports transparent background for exported images - Supports coloring of data in an image - Supports the ability to filter data by data item (data set, data value, data color, or index) - Supports filling of images - Supports highlighting of cells that contain data - Supports customization of the data image using graphical controls - Supports searching of data items - Supports creation of image slide shows in a jpeg file format - Supports creation of "Powerpoint" slide shows in a jpeg file format - Supports the ability to change the image quality to "High" and "Medium" - Supports the ability to open and save images from batch processing - Supports the ability to export multiple jpeg images at a time Requirements: Supported Platforms: • Windows 2000/XP • Windows Vista • Windows 7 • Windows 8 Files: - Data Imaging 3D.exe - Data Imaging 3D.inif - Data Imaging 3D.ini - Data Imaging 3D.vsto - PIXE.Bin - PIXE.Data - PIXE.lib Additional tools: • LabVIEW 2013 • Data Imaging 2D • DAVE • dave.ini • dave.cfg • dave.ini • dave.cfg • Windows Software\Microsoft\Windows NT\CurrentVersion\Scheduling\User\Group\Lab • Windows Software\Microsoft\Windows NT\CurrentVersion\Scheduling\User\Group\Lab • Windows Software\Microsoft\Windows NT\CurrentVersion\Scheduling\User\Group\Lab See also: • Data Imaging 2D (

## **System Requirements:**

Minimum: OS: Windows 7, Vista, XP, 2000, NT 4.0, 8, 98 SE Processor: Dual-Core CPU 3.0GHz Memory: 2 GB RAM Graphics: Nvidia GeForce 8800GTX, ATI Radeon HD 2600 Pro DirectX: Version 9.0 Hard Drive: At least 300 MB free space Additional Notes: Please contact the publisher to report any problems or bugs encountered during installation. Please send comments, problems, questions, corrections, etc. to

<https://whatsatienda.com/wp-content/uploads/2022/06/rawtale.pdf> <https://polydraincivils.com/wp-content/uploads/2022/06/winicent.pdf> <https://tunneldeconversion.com/wp-content/uploads/2022/06/belury.pdf> <https://evolutionbikes.it/wp-content/uploads/2022/06/raival.pdf> <https://assetdefenseteam.com/wp-content/uploads/2022/06/Unzbin.pdf> [https://totalcomputer.it/wp-content/uploads/2022/06/Pigeon\\_Loft\\_Organizer.pdf](https://totalcomputer.it/wp-content/uploads/2022/06/Pigeon_Loft_Organizer.pdf) <https://vincyaviation.com/wp-content/uploads/2022/06/amanad.pdf> [https://blogdelamaison.com/wp-content/uploads/2022/06/SimLab\\_PDF\\_Exporter\\_for\\_Modo.pdf](https://blogdelamaison.com/wp-content/uploads/2022/06/SimLab_PDF_Exporter_for_Modo.pdf) <http://amlakzamanzadeh.com/wp-content/uploads/2022/06/FindWindow.pdf> <http://leasevoordeel.be/wp-content/uploads/2022/06/warhers.pdf>